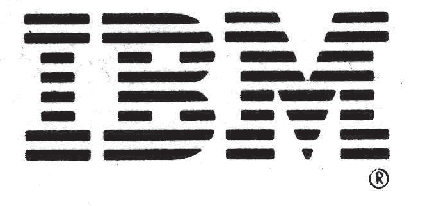

System/3 Model 15<br>Operator Control **Command Summary** 

GX60-0030-4 **File No. S3-40**  Operator control commands (OCCs) allow the operator to communicate with the system. All OCCs are entered from the CRT/keyboard. By using OCCs, the operator can communicate with the system before, during, or after job execution.

The following conventions are used to illustrate the commands:

- 1. Uppercase letters and punctuation marks (except as described in items 3 and 4) must be entered exactly as shown.
- 2. Lowercase letters and terms represent variable information you supply depending on the operation you want performed.
- 3. Items in brackets [ ] are optional. You include or omit these items as required by the operation.
- 4. Optional items that are underlined indicate the default value. If none of the items are entered, the default value is used.
- 5. Abbreviations, if applicable, are enclosed in parentheses ( ) below the command; these abbreviations can be entered in place of the commands. Abbreviations for some operands are described in the related publications.
- 6. All operands are positional. Operands must be entered in the order shown. If any operand except the last is omitted, a comma must be entered in its place.

Complete descriptions of the OCCs summarized here can be found in the following related publications:

- e IBM System/3 Model 15 Operator's Guide, GC21-5075
- « IBM System/3 Model 15 User's Guide to Spooling, GC21-7632

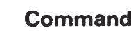

## **Operand** Pn[,2]

Pn[,3]

\*PCHO

\*PRTO RDRQ,jobname RDRQ, characters\*\*

\*RDRO SPOOL

**CANCEL** 

(CN)

CHANGE  $(G)$ 

CORE; size, [ RDRQ.],jobnmae CORE, size, [ RDRQ ], characters\*\*

PCHQ,jobname[,stepname] PCHQ,characters\*\*[,characters\*\* ]

PRTQ,jobname[,stepname] PRTQ,characters\*\*[ ,characters\*\* ]

CPY, [number ],PRTQ,jobname[,stepname ] CPY, [number ],PRTQ,characters\*\*[,characters\*\* ]

CPY, [number ], PCHQ,jobname[,stepname ] CPY, [number ], PCHQ, characters\*\*[,characters\*\* ]

CRD, cardtype, [ PCHQ ],jobname[,stepname ] CRD, cardtype, [ PCHQ ],characters\*\*[,characters\*\* ]

FRM, formstype, [ PRTQ ],jobname[,stepname ] FRM, formstype, [ PRTQ ],characters\*\*[ ,characters\*\* ]

PTN,[n],[ RDRQ],jobname

PTN, [n], [RDRQ], characters\*\*

PTY,n,PCHQ,jobname[,stepname ] PTY,n,PCHQ,characters\*\* [ ,characters\*\* ]

PTY,n, PRTQ, jobname [, stepname ] PTY,n,PRTQ,characters\*\*[,characters\*\*]

PTY,n,RDRQ,jobname PTY,n, RDRQ,characters\*\*

DATE (DT)

mmddyy mm/dd/yy ddmmyy dd/mm/yy

DISPLAY (D)

CORE<br>HISTORY<br>HISTORY [,task] [,task]...

PCHQ<br>PRTQ<br>RDRQ<br>[STATUS,Pn]<br>[STATUS,N]

SHARE[, filename] [,Pn]

## Function

Controlled cancel of program in designated partition Immediate cancel of program in designated partition Cancel job or step in punch queue (5704-SC2 only) Cancel multiple jobs or steps in punch queue Cancel entire punch queue Cancel job or step in print queue (5704-SC2 only) Cancel multiple jobs or steps in print queue Cancel entire print queue Cancel job in reader queue (5704-SC2 only) Cancel multiple jobs in reader queue Cancel entire reader queue Cancel spooling support at IPL

Change main storage requirements for job in reader queue (5704-SC2 only) Change main storage requirements for multiple jobs in reader queue

Change number of copies for job or step in print queue

(5704-SC2 only) Change number of copies for multiple jobs or steps in print queue

Change number of copies for job or step in punch queue

(5704-SC2 only) Change number of copies for multiple jobs or steps in punch queue

Change card type for job or step in punch queue

(5704-SC2 only) Change card type for multiple jobs or steps in punch queue

Change forms type for job or step in print queue

(5704-SC2 only) Change forms type for multiple jobs or steps in print queue

Change partition assignment of job in reader queue (1 is default)

(5704-SC2 only) Change partition assignment of multiple jobs in reader queue (1 is default)

Change priority of job or step in punch queue

(5704-SC2 only) Change priority of multiple jobs or steps in punch queue

Change priority of job or step in print queue

(5704-SC2 only) Change priority of multiple jobs or steps in print queue

Change priority of job in reader queue

(5704-SC2 only) Change priority of multiple jobs in reader queue

Set system partition dates

Display main storage Display system history area (5704-SC2 only) Display history of from one to seven individual tasks Display contents of punch queue Display contents of print queue Display contents of reader queue Display system status (5704-SC2 only) Display status of partition (5704-SC2 only) Display names of main data and simulation areas

(5704-SC2 only) Display status of files in the file share area

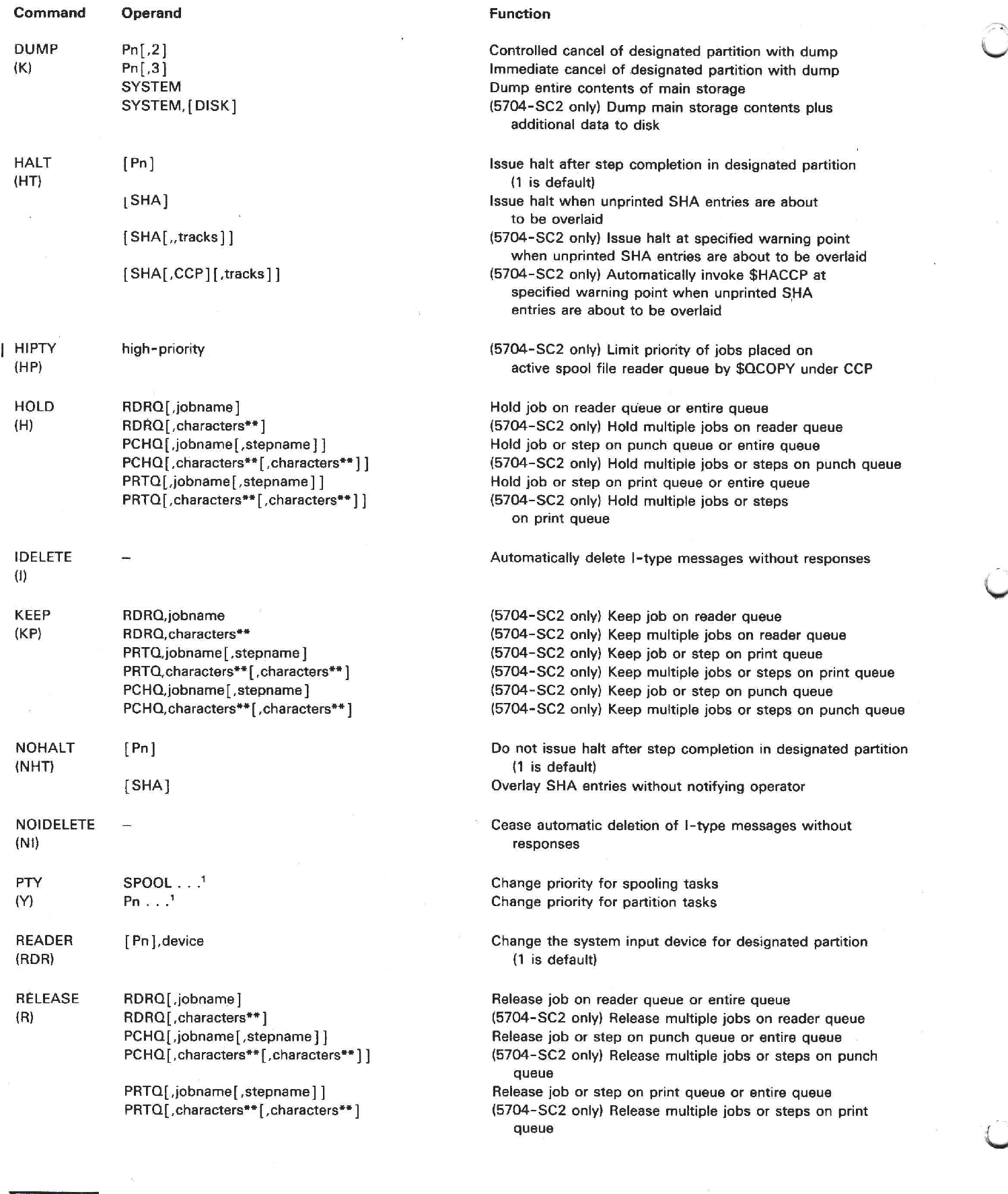

<u> 1989 - Andrea Stadt Germany, amerikansk politiker (d. 1989)</u>

À,

**See** *Operator's Guide* **for format.** 

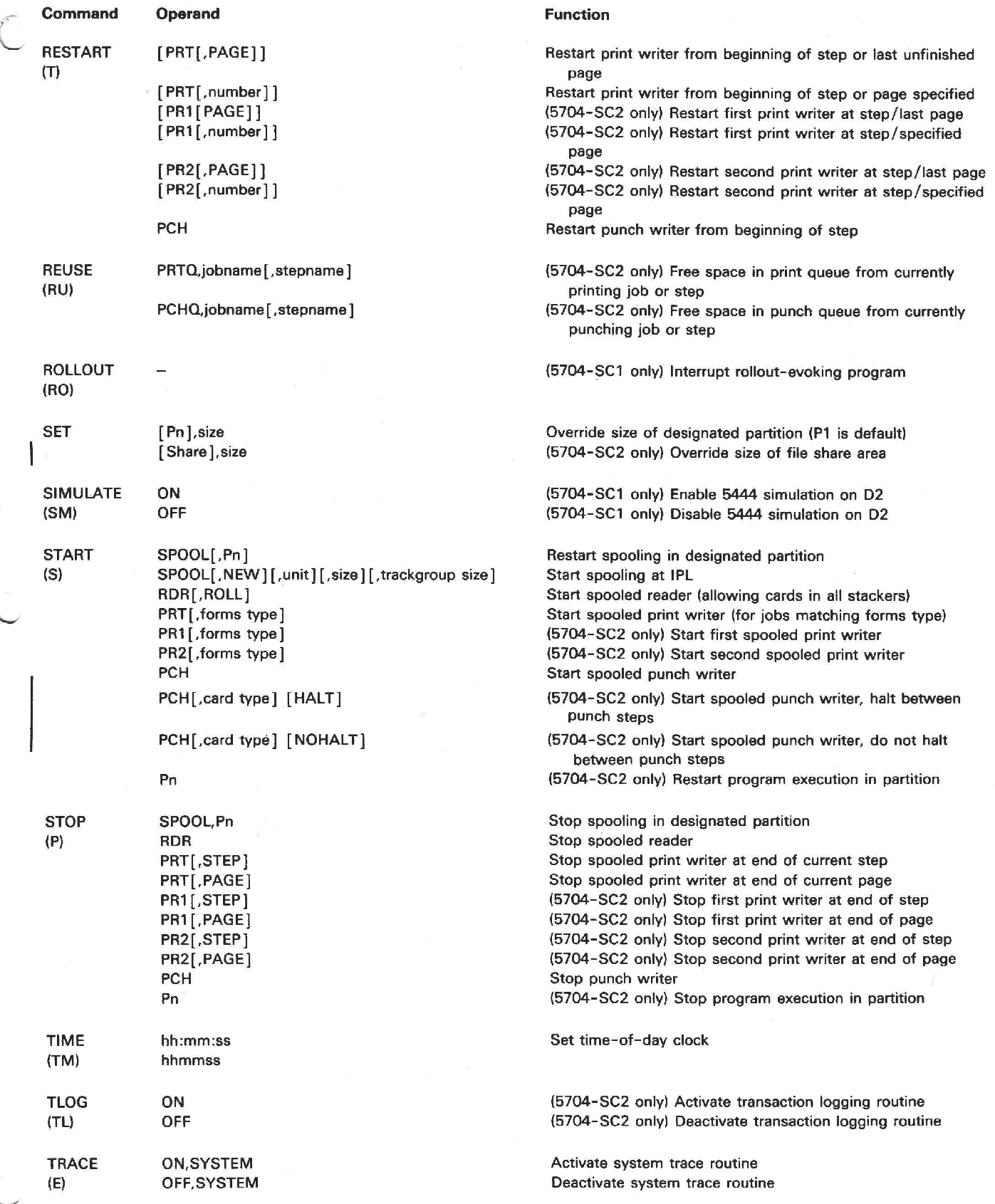

 $\bar{\gamma}$ 

 $\sigma_{\rm c}$ 

 $\overline{\overline{\overline{z}}}$ á = = =S=T= ®

## International Business Machines Corporation

General Systems Division 4111 Northside Parkway N.W. P.O. Box 2150 Atlanta, Georgia 30055 (U.S.A. only)

General Business Group/International 44 South Broadway White Plains, New York 10601 U.S.A. (International)

## Fifth Edition (September 1980)

This is a major revision of, and makes obsolete, GX60-0030-3. Changes or additions to the text are indicated by a vertical line to the left of the change or addition.

This edition applies to version 7, modification 0 of IBM System/3 Model 15 System Control Program Number 5704-SC1; version 4, modification 0 of IBM System/3 Model 15 System Control Program Number 5704-SC2; and to all subsequent versions and modifications until otherwise indicated in new editions. Changes are periodically made to the information herein; these changes will be reported in new editions of this publication.

This publication is only for the purpose of entering OCC to communicate with the IBM System/3 Model 15.

Publications are not stocked at the address below. Requests for copies of IBM publications and for technical information about the system should be made to your IBM representative or to the branch office serving your locality.

This publication could contain technical inaccuracies or typographical errors. Address your comments about this publication to IBM Corporation, Publications, Department 245, Rochester, Minnesota 55901. IBM may use and distribute any of 'the information you supply in any way it believes appropriate without incurring any obligation whatever. You may, of course, continue to use the information you supply. Alexander Converte States Couples (Weight University of the UI property of the UI property of the UI property of the UI property of the UI property of the UI property of the UI property of the UI property of the UI proper